#### "How to" build custom micro controller projects

Texas Instruments MSP430 Microcontrollers

Ross Smith PhD candidate

#### Wearable Computer Lab University of South Australia

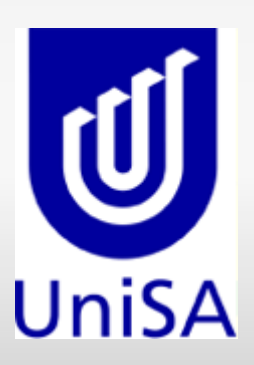

Design/Building Process

- ●Why we use microcontrollers
- •Circuit Design
- PCB Layout Software
- ●Building PCBs
- ●MSPGCC/Debugging
- ●Code Examples simple
- ●Past Projects
- ●Problems
- ●Prototypes
- ●Small Light weight
- •Low power MSP430x
- •Wearable Computing
- •Customisable for each problem domain
- $\cdot$ Cheap after setup costs

#### M SP 430 F 1232 - Specs

Yes there are others... this one is low power

- •Ultra Low Power Consumption 1.8-3.6 V •200uA in active mode (3.3V)
- •.1uA with RAM retention (3.3V)
- ●16-Bit RISC
- •ADC 10bit 200 ksps
- ●UART Serial RS232
- •8KB Flash Memory
- ●256 bytes RAM
- •22 GPIO pins
- http://r-smith.net/lca2007 4 ●http://en.wikipedia.org/wiki/MSP430
- •I am not an electrical engineer
- .There are many simple digital circuits DIY
- ●I/O pin access
- ●RS232 (Bluetooth)
- ●ADC

# Circuit Design - I/O Pins

#### Input

●Buttons / communications •Generally require a pull-up resistor

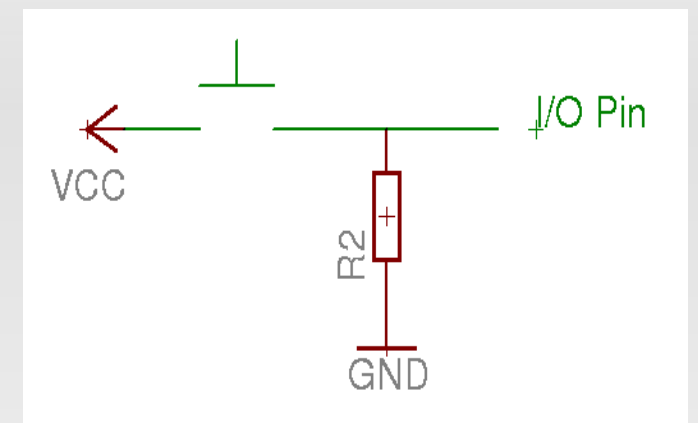

#### **Output**

•Only for very small currents •Driving low current LEDs •Use a transistor if larger currents are required

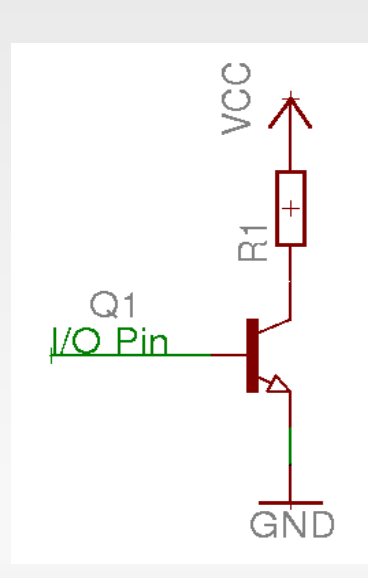

- •Level shift required if talking to PC •Often not needed when talking to other chips
- •Max232 or other varieties MAX3232 etc.

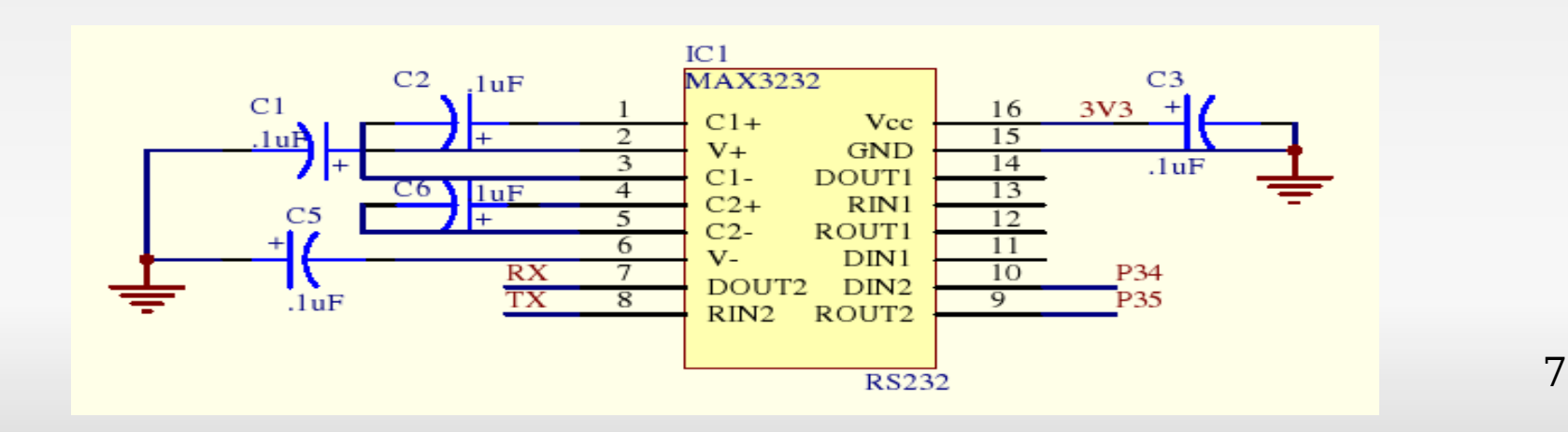

- •Choose a voltage level to work with 0-1.5 1.5-3
- •Attach source to ADC pin
- •Mainly a software problem from here (later on)
- Eq: Battery monitoring / Analogue position
- •SMD parts save space / but not too small ●SOP 50mil pin-pin OK ●SSOP 20mil pin-pin hard & magnification required
- •SMD resistors/capacitors and diodes OK
- •Requirements Schematic Layout and PCB layout
- Want to print transparent positives of PCB
- •Protel Used in the past
- $\cdot$ Eagle swapping to this\*
- PCB Recently trying out have to use third party schematic editor gEDA or xcircuit

## PCB Software – Eagle

- Additional lib required for MSP430s
- •Can make custom parts
- ●Freeware
- ●Limited Board size 100 x 80 mm
- •Maximum double layer boards
- •Only one schematic

# Construction - Etching

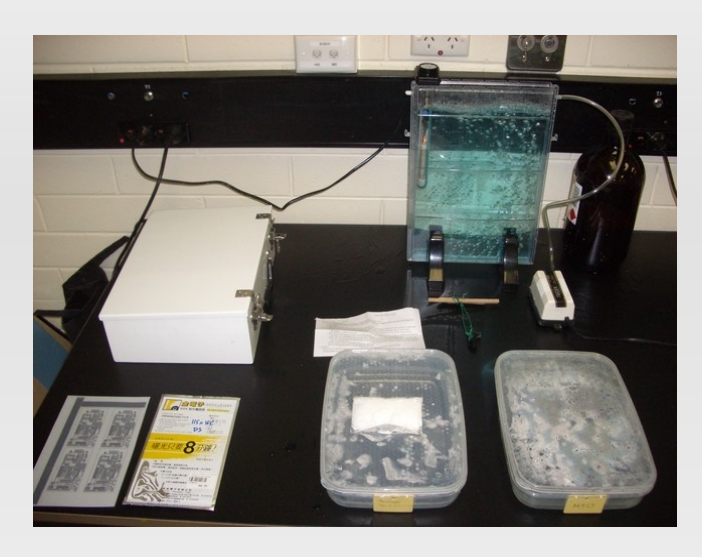

•Set up a clean work area •Prepare transparency ●Double sided example ●Two transparencies using double sided tape •Print on the side touching the PCB

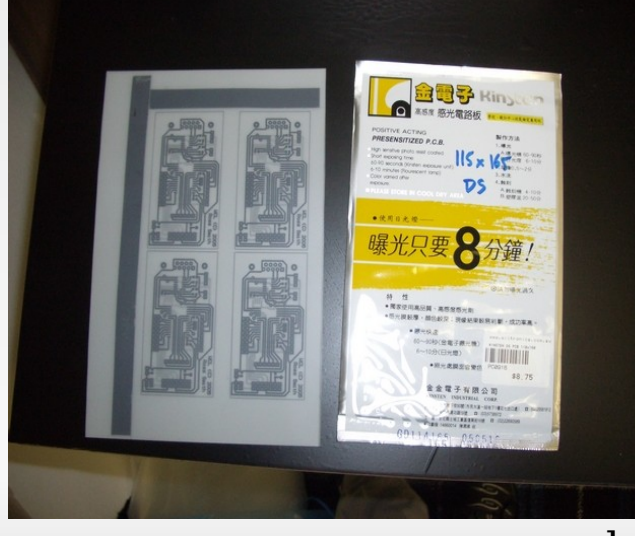

http://r-smith.net/lca2007 12

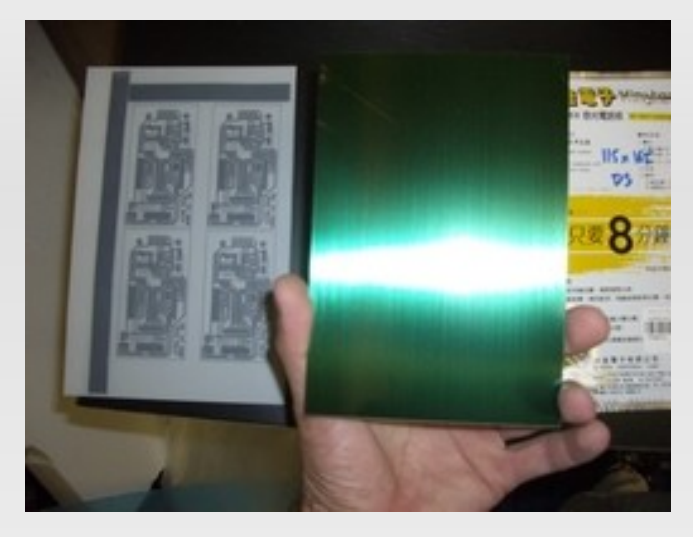

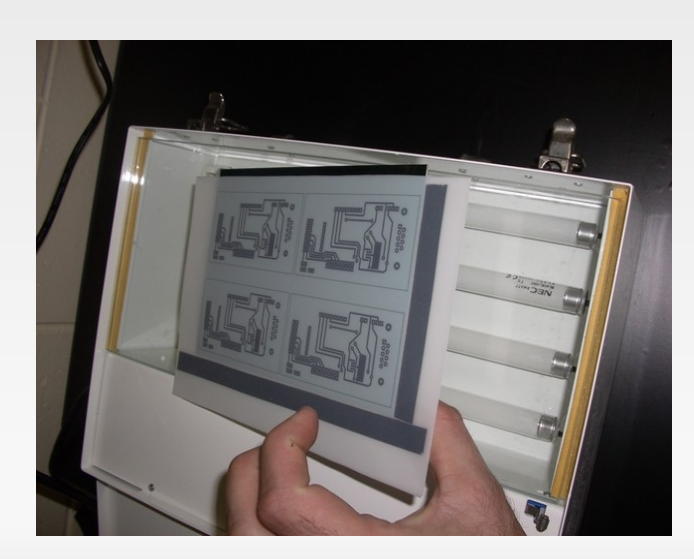

#### •Remove the protective plastic •Expose using UV light box 6m30s per side

http://r-smith.net/lca2007 13

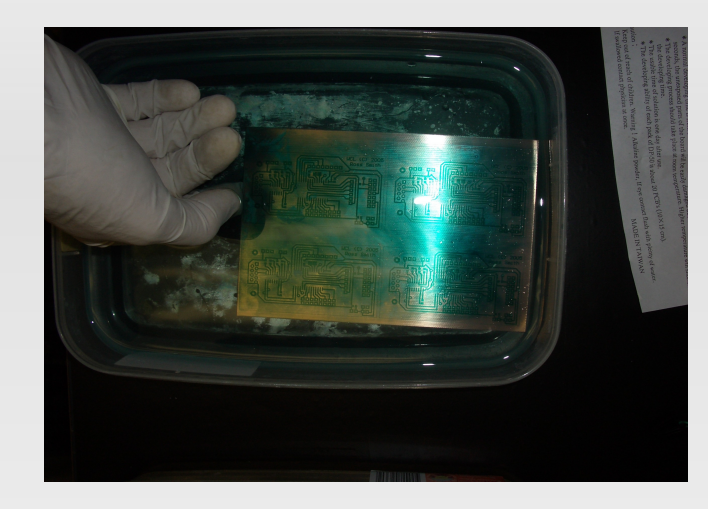

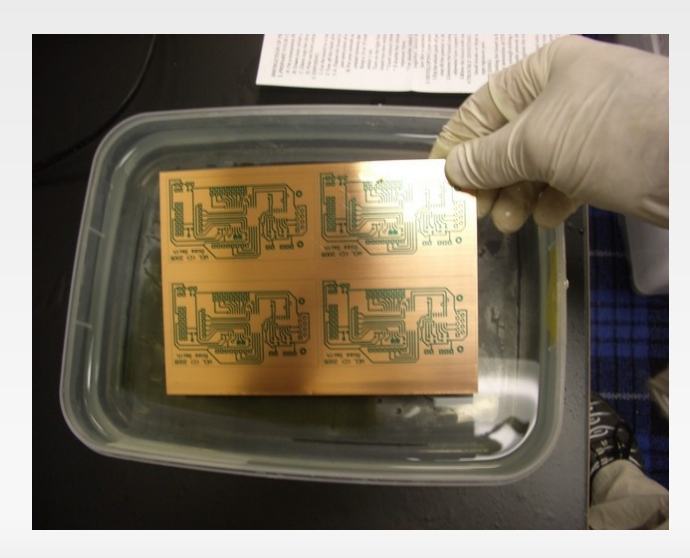

●Develop using DP-50 (Alkaline powder) ●Rinse in water before etching

http://r-smith.net/lca2007 14

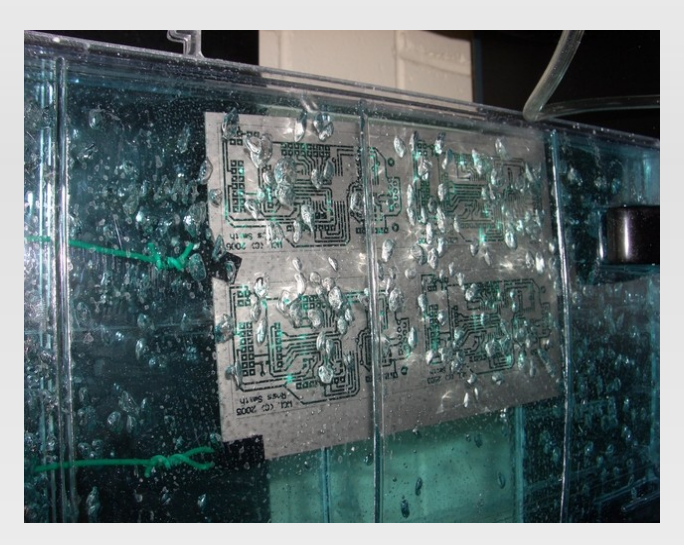

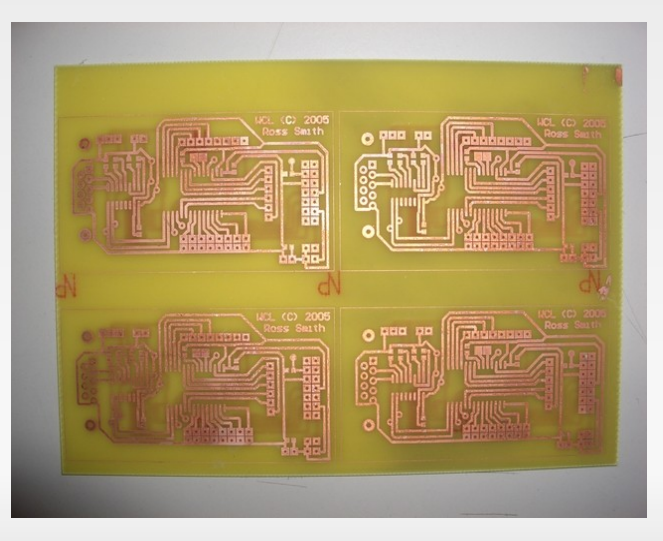

•Etch using Ammonium Persulphate NH4 (ferric chloride FeCl3)

- •Common Alternative
- •Remains transparent while etching
- Watch for the edges of the board to disappear

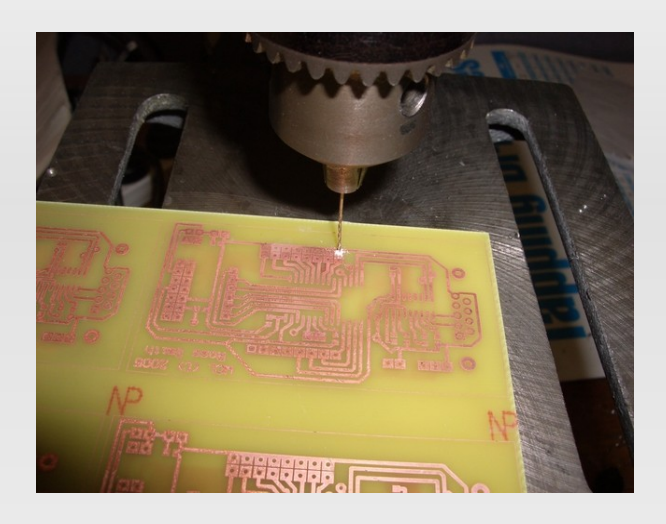

●Hand Drill holes ●CNC Mill if you have it ●Solder components ●Add vias

# Acquiring Parts - Free Samples

Texas instruments – go to [http://ti.com](http://ti.com/) ●MSP430's ●Voltage Regulators •Level shifting chips Good for large quantities Maxim - [http://www.maxim-ic.com](http://www.maxim-ic.com/) Level shifting chips National Semiconductors [http://www.national.com](http://www.national.com/) •3A H-Bridge chips - LMD18200

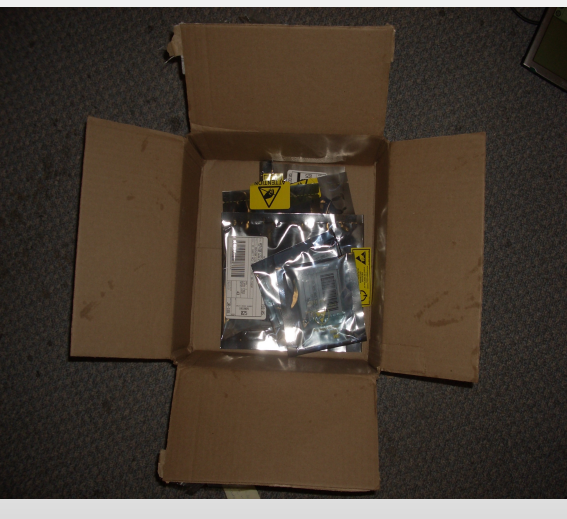

# Programming MSP430s

- ●MSPGCC [http://mspgcc.sourceforge.net](http://mspgcc.sourceforge.net/) ●Provided notes I used while compiling and using mspgcc http://r-smith.net/lca2007 ●Extended commands with GDB
- •Code Composer Essentials (Windows) eclipse based environment
- ●JTAG programming / runtime debugging

# Debugging - M SPGDBprox

- erase target flash memory
- •puc reset over jtag using Power Up Clear ●reset – hardware reset
- •identify the msp device information
- •jtag Report how JTAG is to be handled when a program is running
- vcc report/define the current voltage • dump – read out target registers

monitor erase all load myProgram

#### JTAG – runtime debugging Serial – console debugging LEDS – watch for the flashing lights !!

#### Controlling IO Pins (Flash P1.0)

```
P1DIR = 0x01int main(){
while(true)
  P1OUT = P1OUT ~^ \circ 0x01delay(1000)
}
```
#### /\*Disable the ADC to change the input channel\*/ ADC10CTL0  $&=$  ~ENC;

/\*Select the input channel P2.1\*/ ADC10CTL1=INCH\_11;

 $/*$ Re-enable the ADC $*/$  $ADC10CTLO$   $|=$   $ENC;$ 

/\*Request a sample from the ADC, this takes 6 clock cycles\*/  $ADC10CTLO$   $= ADC10SC;$ 

/\*Go into low power mode while we wait for a result the interrupt will wake up up when it is ready\*/

// \_BIS\_SR(CPUOFF + GIE); or ADC10BUSY?

while (ADC10CTL1 & ADC10BUSY); return ADC10MEM;

# Past Projects

- ●Tinmith Glove Controller •Detects button presses of fingers to thumb/palm •Li Po Battery powered •Monitors battery state ●Bluetooth communications •Conductive fabric for wires in gloves
- •Conductive material on finger tips for switch pads

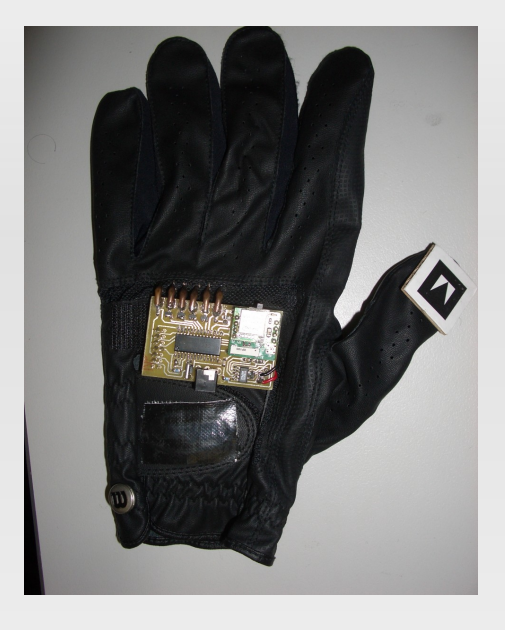

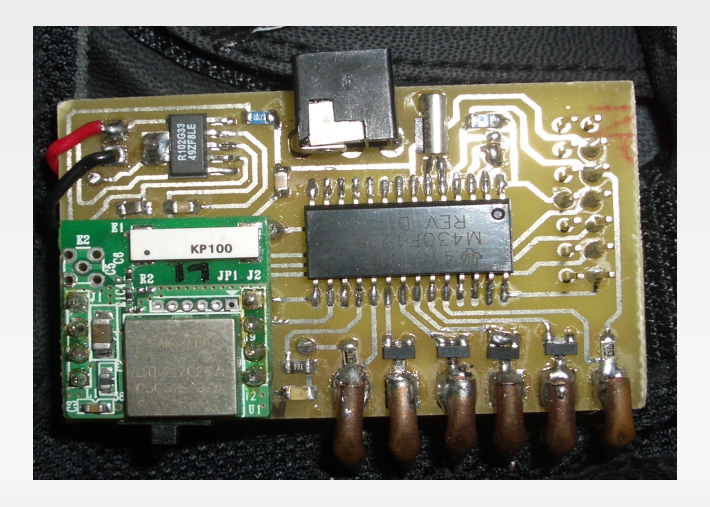

# Past/Current Projects -Timnith Backpack

- •Controls simple tasks but makes our life easy :)
- ●Uses MSP430 to init hardware
- •When power is applied it: ●pulses laptop, GPS and HMD to turn on

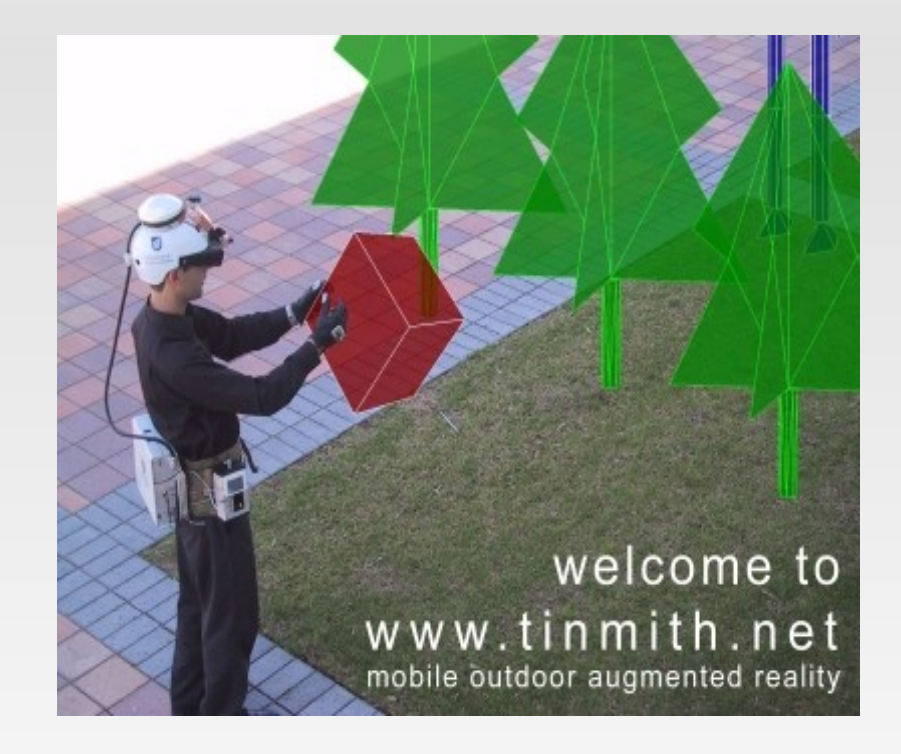

# Past/Current Projects -Tin mit h B a c k p a c k

- Accepts RS232 (USB) commands allowing: ·GPS reset
- •Temperature reading •Encoder allows different configurations on start up  $(0-9)$
- •Software controllable status lights •Laptop On/Off (Cut own throat)

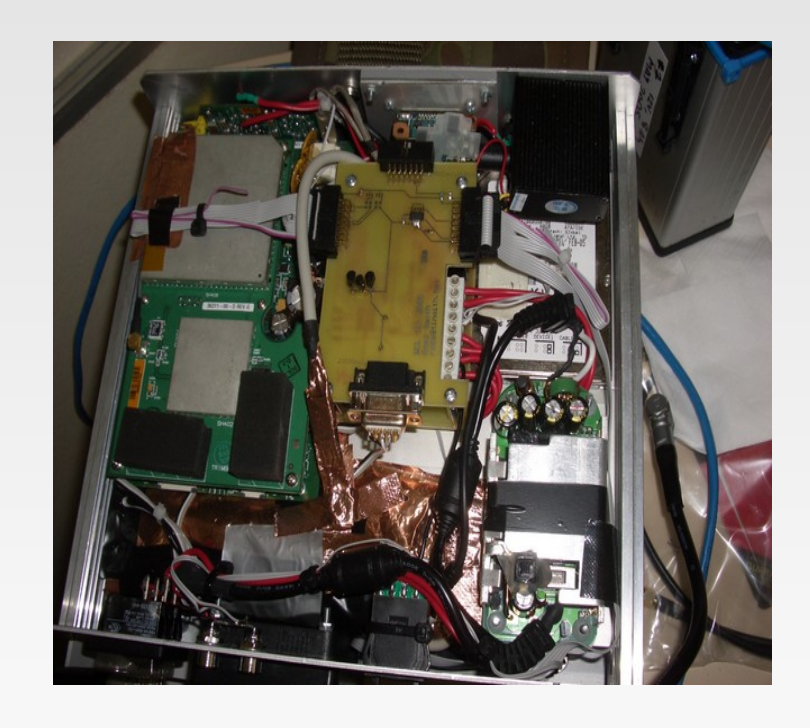

## Interesting Problems / Limitations

#### •RS232 heat issues using DCO •Avoid using Jtag pins for I/O (they are used for runtime debugging) •8Mhz can be a limitation depending on workload

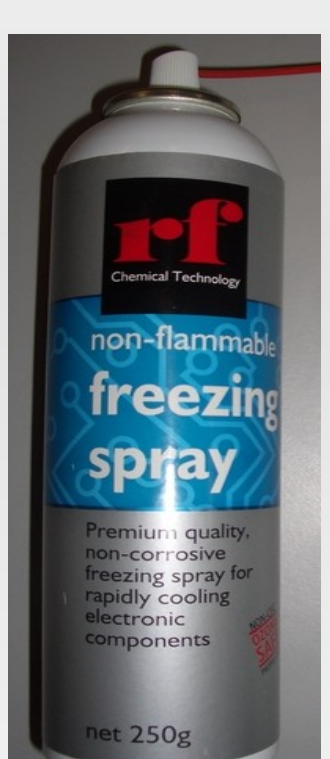

#### Questions ?

#### Links:

http://r-smith.net/lca2007 My notes [http://ti.com](http://ti.com/) - Samples [http://national.com](http://national.com/) - Samples [http://maxim-ic.com](http://maxim-ic.com/) - Samples <http://www.cadsoft.de/freeware.htm> - Eagle <http://sourceforge.net/projects/pcb> - PCB [http://www.geda.seul.org](http://www.geda.seul.org/) - gEDA schematic <http://opencircuitdesign.com/xcircuit>

UV Box - \$300 Kinsten PCB - \$7 - \$30 Etchant (Ammonium Persulphate 2.5Kg) - \$24 Etching Tank / Heater / Pump - \$108 Developer - \$3.30 Soldering Iron - \$30 Drill - \$60